## **Introduction to Database using Access "Sheet 1"**

## **1. True [T] or False [F]:**

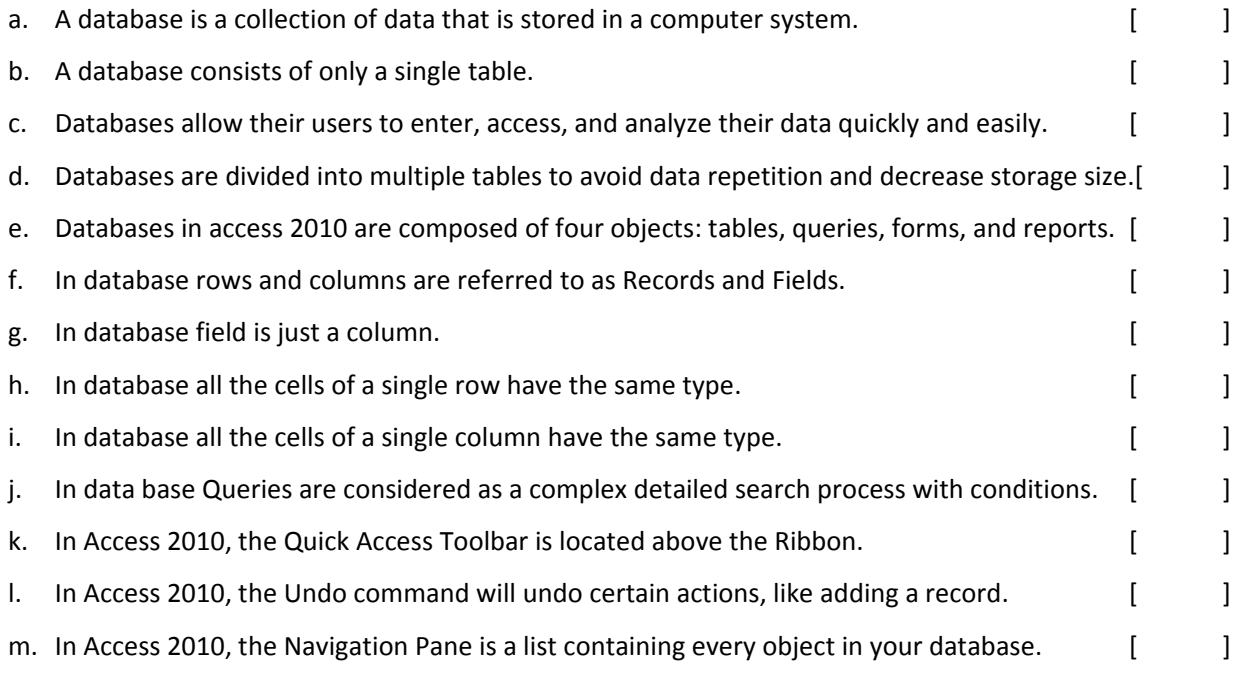

## **2. Circle the right answer:**

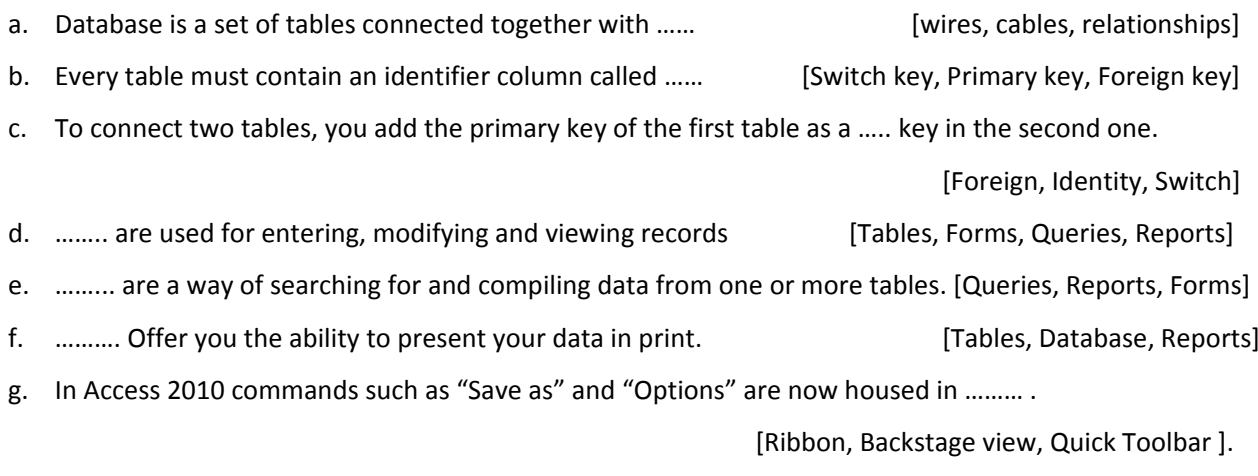

h. The ……. Contains multiple tabs, each with several groups of commands.

[Ribbon, Quick Toolbar, Backstage view]

## **3. Practice:**

- a. Open Access 2010 on your computer, and open an existing database. If you want, you can use our sample database.
- b. Open an object.
- c. Close the object.
- d. Rename the object.
- e. Close the database without saving your changes.